# R

# manaba +R Manual for Students

(ver. 2.977)

# **Table of Contents**

| 1 Introduction to manaba                 |
|------------------------------------------|
| 1-1 Login                                |
| 1-2 My Page 3                            |
| 1-3 Settings ····· 4                     |
| <b>2 What is a course?</b> 6             |
| <b>3 Tests</b> 8                         |
| <b>4 Surveys</b> 12                      |
| 5 Assignments                            |
| 5-1 Form-based assignments14             |
| 5-2 File-based assignments 15            |
| 5-3 Re-submission of assignment ••••• 16 |
| 6 Projects                               |
| 6-1 Teams 17                             |
| 6-2 Re-submission of project / Mutual    |
| review of submissions 18                 |
| <b>7 Grades</b> 19                       |
| 8 Submission History / Unsubmitted       |

| 9 Fc      | orum     | •  | - | - |   |   |    | 1 | - | • | - | - | - | -  | -  | -          | = | -  | -  | - | -  |  | 22 |
|-----------|----------|----|---|---|---|---|----|---|---|---|---|---|---|----|----|------------|---|----|----|---|----|--|----|
| 10 Re     | esource  | S  |   |   |   |   |    | - |   | - | - | - | = | =  | -  |            |   | =  | -  | - |    |  | 24 |
| New! 10-1 | Manage i | re | S | 0 | u | r | Ce | è | c | h | е | С | k | ir | ١Ç | <b>j</b> : | S | ta | at | U | IS |  |    |

| 11 Announcemen      | ts    | -  | - | - | • • | -   | - | - | - | - | - | - | • • | 25 |
|---------------------|-------|----|---|---|-----|-----|---|---|---|---|---|---|-----|----|
| 12 Search ····      |       | -  | - | - |     | -   | - | - | - | - | - | - |     | 26 |
| 13 Portfolio        |       |    | - |   |     |     | = |   |   |   |   | = |     | 27 |
| 14 Early Use Req    | uest  |    |   | = |     |     | = |   | - |   |   | = |     | 28 |
| 15 Syllabus         |       |    | - | - | -   | • • | - |   | - |   |   | - |     | 29 |
| 16 Tutoring Collect | ctior | าร | 5 |   |     |     | - |   |   |   |   | - |     | 31 |
| 17 Smartphones      |       | -  |   |   |     |     | - |   | • | • | • |   | • • | 33 |
| 18 Other notes      |       |    |   | - |     |     | - | - | - | - | - | = |     | 34 |

assignments

# 1 Introduction to manaba (1-1 Login)

# Login

To maintain security, a session timeout will occur automatically after 90 minutes.

Login with your login ID and password.

Recommended browsers

The following browsers are compatible with manaba.

### Windows

Google Chrome / Mozilla Firefox / Microsoft Edge 79 or later(Except Internet Explorer mode)

#### Mac

Safari / Mozilla Firefox

#### iOS Android

Safari Google Chrome

• Recommended OS versions are based on the supports by Google, Apple, and Microsoft.

- Recommended browsers are based on the latest edition of the OS.
- You can use some functions on smartphone-optimized screens.

.....

• Please enable Cookies and JavaScript on your browser.

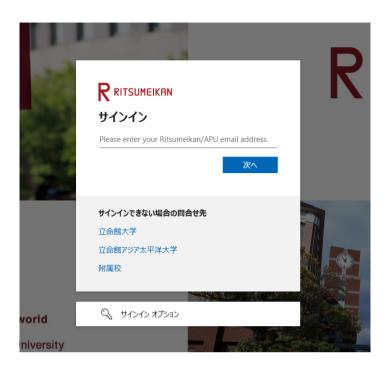

Login page

### Announcements from Administration

There are announcements from the system administraion in My page. Please don't miss it.

| 🛓 My Page   | A Courses               | Portfolio             | E Men             | os (j'Attendance Card) 日本                                                                    |
|-------------|-------------------------|-----------------------|-------------------|----------------------------------------------------------------------------------------------|
|             | v items in your portfol | ю.                    |                   | ( <b>_</b> Min                                                                               |
| Announcemen | ts                      |                       |                   | Assignments on Smartphone                                                                    |
| 2015-03-15  | ■€ Information for :    | Summer vacation       |                   | You can submit your assignments                                                              |
| 2015-03-15  | Information for I       | nternational Students |                   | using a smartphone.<br>Please be aware that not all phone types<br>qualify as 'smartphones.' |
| 👬 My Cours  | es                      |                       |                   | > manaba for smartphone                                                                      |
|             |                         |                       | Current Courses 💌 | Attendance Card                                                                              |

My page

# 1 Introduction to manaba (1-2 My Page)

# View My Page

My Page allows you to view various information.

#### Whatsnew

In Whatsnew, the following information is shown.

- Announcements from the University
- Published course news
- Published assignments (tests, surveys, assignments, projects)

- · New feedback comments from instructors
- Request for resubmission of assignments (assignments, projects)
- Submission of assignments by instructors on students' behalf
- Published resources
- · Request to read the resources
- New comments (forum, projects, comments on submitted assignments)
- Published grades
- Published campus surveys
- · Published report files of course surveys

etc.

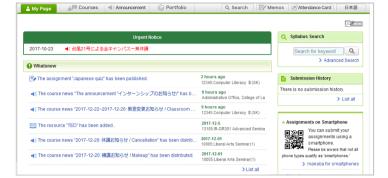

Whatsnew

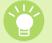

Urgent notice from the administrator is shown on the top of the page, if any. Please do not forget to check them.

#### My Courses

My Courses allows you to view your courses by the day of the week.

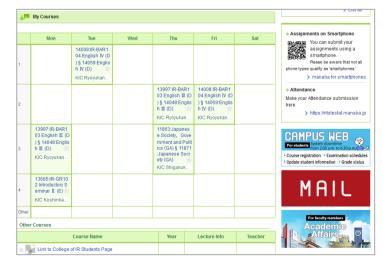

My Courses/Links

#### Links

Click the banner or hypertext link to go to each website.

# 1 Introduction to manaba (1-3 Settings)

### **Change settings**

Once you log into manaba, please configure the following settings from the Settings menu.

### **Reminder settings**

You can receive reminders by email whenever new announcements are made or new posts are added. **Reminders** 

- 1. Click **Settings** in the upper right corner and select **Change reminder settings**.
- 2. Select Receive or Do not receive.
- 3. The field **Email address 1** is already filled with your school email address. You cannot change this field.
- Enter any other email address in the Email address 2 field.

#### **Corse-specific settings**

You can specify courses which do not receive reminder emails.

- 1. Click Change settings, to open Courses which do not receive reminder emails Page.
- 2. Select or deselect Courses which do not receive reminder emails.
- Click Save and complete the process, then return to the 'Change reminder settings' page to confirm that the 'Setting Status' for Course-specific settings has been updated.

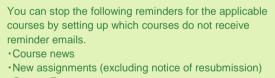

- Course Forum
- Project forum

#### Settings for each reminder type

- 1. Select **Receive** or **Do not receive** a message whenever course news is posted.
- Select Receive or Do not receive a message when a new assignment is published.
- 3. You may choose from one of three options when a new comment is posted on a thread:
  - Receive a message when a comment is made.
  - Receive all new comments at a certain time of a day.
     (→ Select a preferred time from the dropdown menu.)
     Do not receive a message.
  - I Your own comments will not be sent as reminders.
- 4. Select **Receive** or **Do not receive** a message when a project is published. This reminder is only sent to the course members who belong to the team.
- 5. Select **Receive** or **Do not receive** a message when a new comment is made in a thread of your project.
- 6. Click **Save and send test email** and confirm reminders are sent to the email address you registered.
  - You will not receive messages if you choose Do not receive in the Reminders menu, even if you choose Receive in Individual Settings.

The Ritsumeikan University students can receive reminder mail through CAMPUS WEB. Please change reminder settings after reading "14 Other notes".

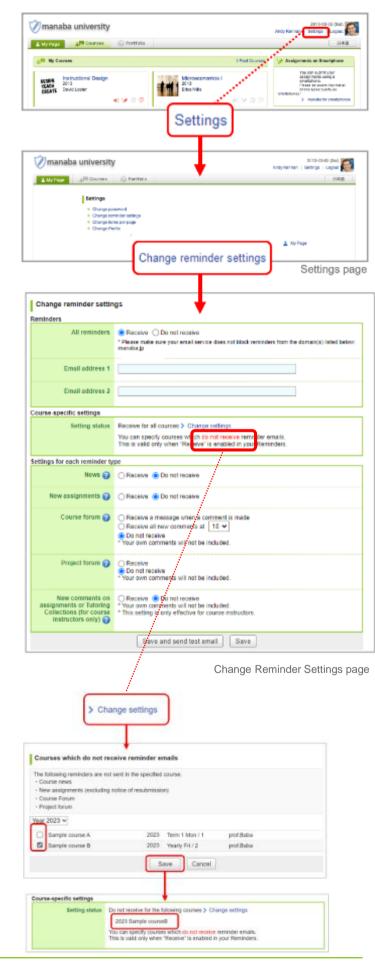

# 1 Introduction to manaba (1-2 My Page)

### Profile settings

- 1. Click **Settings** on the upper right corner, and select **Change Profile**.
- 2. Upload an image of your choice.

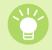

The image you upload will be displayed beside your comments in a thread so that the course members will know whose comment it is.

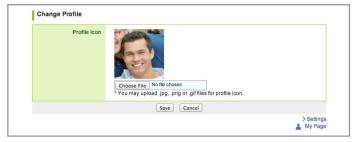

Change Profile

# 2 What is a course?

A course in manaba is a space reserved for each class where you can view the announcements made by instructors, submit assignments (Tests and Assignments) or have discussions.

### View your courses

In order to view a list of courses you have been registered for, click **Courses** at the top of the screen. Click the course title and the main page of the course will be displayed.

|       | Four icons in each course indicate the latest status of the course (icons will turn red if there is a new action). |   |
|-------|----------------------------------------------------------------------------------------------------|---|
|       | There is unread course news.                                                                                       |   |
| 1     | There are unsubmitted assignments or tests.                                                                        |   |
|       | Grades have been distributed.                                                                                      |   |
| 90    | There are unread comments on the Forum.                                                                            |   |
| ••••• | •••••••••••••••••••••••••••••••••••••••                                                                            | 2 |

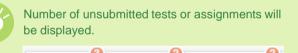

Surveys

Assignments

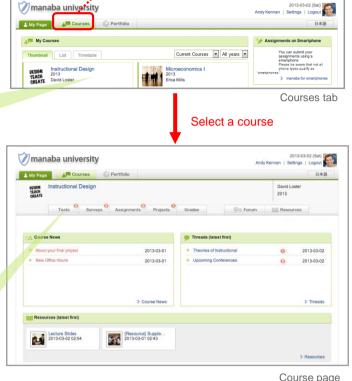

Courses

Ulick on the course name to go back to the course top page.

### Change course display format

Tests

Display can be changed according to course status, course year and format.

- **Current Courses** ••• Courses that can be used currently. You can post in the forum and submit assignments.
- **Past Courses** ••• Courses used in the past. You can only view the forum and submitted assignments.
- **Upcoming Courses** ••• Courses that will start in the future. Students cannot access the courses.
- All Courses ••• All courses above are displayed.

.....

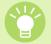

If you want to display the particular course at the top of the list, click the star icon on the course.

- **Thumbnail** ••• This is the default format. You can check the course information, the assignments which you have not submitted, and the comments you have not read.
- List ••• This is the format you want to view more courses at a grance. You can check only the course information.

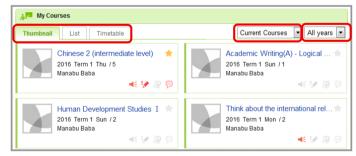

Courses tab

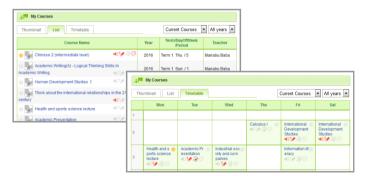

Click the **Courses** tab to display Course News and your courses.

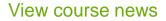

Course news field allows you to view course news by category.

[All]···All course news of your courses can be viewed.
[General]····General course news of your courses can be viewed.

Course news can also be viewed in the Course page.

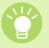

An orange line appears to the left of the first course news frame you view. The orange line will remain faded for the first hour after

it is displayed. After the hour is up, the orange line will disappear completely.

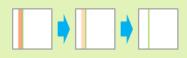

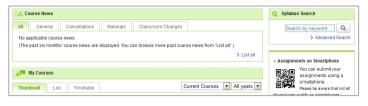

Course News page

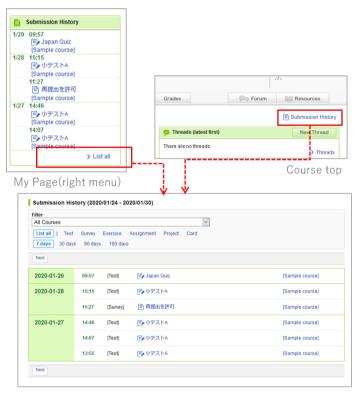

Submission History

### **View Submission History**

You can record the submission date and time of the assignments submitted in the course and check them in a list.

You can access Submission History from My Page or Course top page.

\* The records (up to 5) submitted in the last week are displayed on My Page.

# Types of tests

There are 3 types of tests on manaba.

.....

#### Autoscore test

Answers will be scored automatically after submission.

#### Manual score test

Answers to this test will be scored by your instructors manually after submission.

.....

Revise

#### Exercise

This is a type of test which you may repeatedly answer in order to practice. Unlike Autoscore tests, the grades will not be registered automatically

.....

### Take a test

- 1. In Tests page, select a test you would like to take.
- 2. Check that the test is open for submission. Click **Start** to enter the test room.
- 3. Enter your answers to the questions.
- 4. Check your answers and click **Next** after you have answered all the questions.

%If there are plural pages, Click **Next** to display the next page. In the final page, you will be able to click **Confirm**.

5. Click **Submit** and send your answers. If you need to check or fix your answers, click **Back**.

Make sure to check your answers before you submit.

# Please be sure to click the submit button to confirm the submission. If you do not click submit button, the assignment will not become "submitted".

It is also possible to display the preferred page by clicking the navigation buttons above the question. When using a smartphone device, use the pulldown menu to move between the test pages.

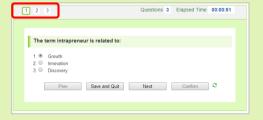

Answers are saved every 30 seconds after starting. If for some reason a failure to save is detected, you may be notified by a dialog box. In this case, please confirm your answer according to the contents of the dialog.

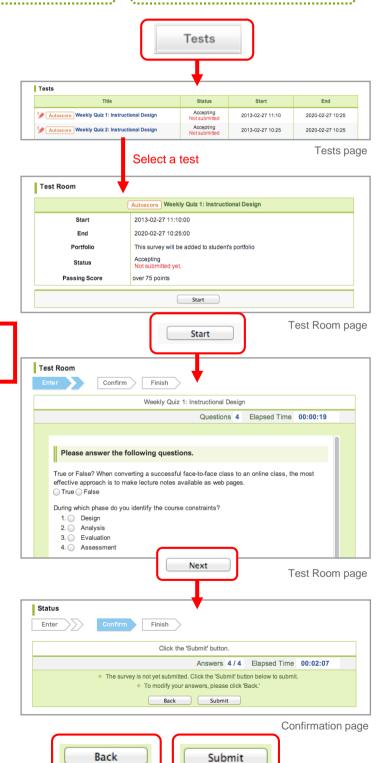

Complete

submission

#### Test/Survey with Time Limit

The time limit is displayed as "Time Left" on the Test/Survey Room page.

The countdown of the time left begins when you first click "Start" on the Test / Survey Room page and ends when you click "Submit" on the Confirm page.

Once you click "Start", the countdown will not stop until you "Submit" the test/survey. The countdown will continue even if you move to another page.

There are two types of actions when the time limit is exceeded

Responses can be entered only within the time limit.

When the time left reaches 0 seconds, the response will be terminated and you will be automatically redirected to the Confirmation page, where the response up to that point will be saved. After that, you cannot rewritten the response.

# Responses can be entered even after the time limit is exceeded.

Even if the time left reaches 0 seconds, you can continue to enter the response until the end date for the test/survey.

If the end date for the test/survey comes before the time limit, the "Time Left" will be counted until the end date.

#### Tests with prerequisites

For tests with prerequisites, you will be able to take those tests by fulfilling the passing conditions of other tests/assignments/projects which are used as the prerequisites. You cannot start taking the test without fulfilling the passing conditions.

#### Tests with passing conditions

When you pass tests with passing conditions, Passed will be shown on the list of tests, results page, etc. which are published to students.

If you have not passed the test, or if the test does not have passing conditions, pass results will not be shown.

| Inter | Confirm Finish | $\geq$            |          |           |          |
|-------|----------------|-------------------|----------|-----------|----------|
|       | Gr             | rammar training 1 |          | _         |          |
|       | Questions 1    | Elapsed Time      | 00:00:36 | Time Left | 00:02:24 |

| Title                  | Status                             | Start            | End              |
|------------------------|------------------------------------|------------------|------------------|
| シ Autoscore 第1回小テスト    | In progress<br>Submitted<br>Passed | 2025-01-10 14:05 | 2025-04-18 16:51 |
| 🤌 Exercise 第1回ドリル問題    | In progress<br>Not submitted       | 2025-02-01 15:55 |                  |
| 🥜 Manual Score 第2回小テスト | In progress<br>Not submitted       | 2025-02-08 20:54 |                  |
| Autoscore サンプルテスト      | In progress<br>Submitted           | 2025-02-19 21:02 |                  |

### Display the correct answers after exercises are submitted

If your instructor has made them public, it is possible for you to check the test results and the correct answers in the Results page after submitting tests/exercises or after the end date. Please use it for self-study.

The correct answers can be checked by the following procedure.

- Click the title of the test/exercise you want to check in the Tests page. Moreover, if you want to check the correct answers of exercise, click the Result link of Past Answers you want to check.
- 2. Click Correct Answers to display the correct answers.

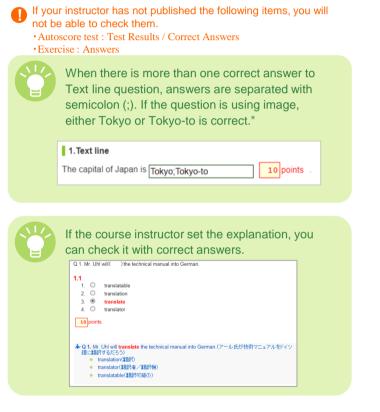

|                                                                                             | scores  | > Correct A |              |                  |
|---------------------------------------------------------------------------------------------|---------|-------------|--------------|------------------|
|                                                                                             |         | Answei      | s 1/1 Elapse | ed Time 00:00:02 |
| What is the color<br>1. Yellow<br>2. Brown<br>3. Purple<br>4. Pink<br>5. Blue               | of sky? |             |              | ect Answers      |
| 0 100 points                                                                                | Total S | core: 10    | 0 / 100      |                  |
|                                                                                             |         |             | Grade Cor    | nfirmation Scre  |
| est 1                                                                                       |         |             |              |                  |
| est 1                                                                                       | Correct | Answers an  | d Points     | Questions 1      |
| What is the color<br>1. Yellow<br>2. Brown<br>3. Purple<br>4. Pink<br>5. Blue<br>100 points |         | Answers an  | d Points     | Questions 1      |
| What is the color<br>1. Yellow<br>2. Brown<br>3. Purple<br>4. Pink<br>5. Blue               | of sky? | Answers an  |              | Questions 1      |

# 3 Tests

# See aggregate results

You can see the aggregate results including your own answer in graph/pie chart.

You can see the aggregate results in bar graph/pie chart/text by clicking the **Aggregate Results** link on the Submission Status list page.

If instructor has set to hide results, the Aggregate Results link will not be shown and you cannot see the results.

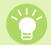

The answer you chose will be zoomed in.

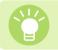

The aggregate results are shown in anonymous form.

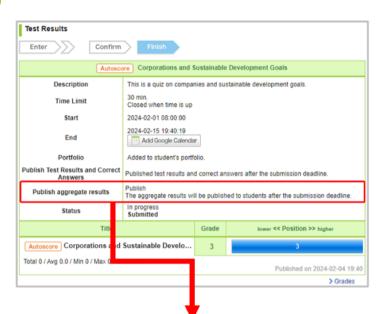

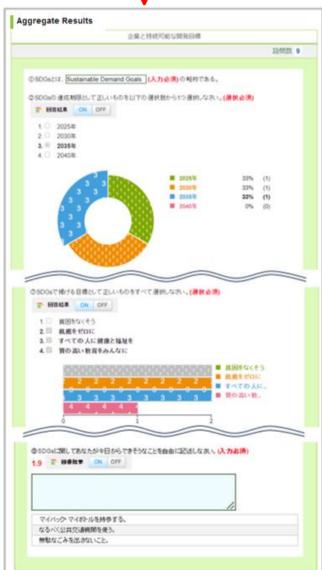

Aggregate Results

# 4 Surveys

2025/4/

### Answer a survey

- 1. In the Surveys page, select a survey you would like to answer.
- 2. Click Start.
- 3. Enter your answers to the questions.
- 4. Check your answers and click **Next** after you have answered all the questions.

%If there are plural pages, Click **Next** to display the next page. In the final page, you will be able to click **Confirm**.

5. Click **Submit** and send your answers. If you need to check or fix your answers, click **Back**.

Make sure to check your answers before you submit.

Please be sure to click the submit button to confirm the submission. If you do not click submit button, the assignment will not become "submitted".

It is also possible to display the preferred page by clicking the navigation buttons above the question. When using a smartphone device, use the pulldown menu to move between the test pages.

| The term intrapreneur is related to:                           |      |         |   |
|----------------------------------------------------------------|------|---------|---|
| 1. ● Growth 2. ○ Innovation 3. ○ Discovery  Prev Save and Quit | Vext | Confirm | 0 |

### Re-submission of survey

Depending on the survey, it is possible to resubmit the assignment after your initial submission, providing this is done within the survey acceptance period.

Following the steps listed below will return the survey to its status prior to submission. Revise the content of the survey and resubmit it.

- 1. On the Surveys page, select the survey you wish to resubmit. The Survey Room page will be displayed.
- Click the Modify Answers button, and then click OK to return the survey to its status prior to submission.
- After you have revised the survey, click the Confirm button.

#### The submission is not complete at this point.

 Check the content, and then click the Submit button to complete the submission process. Click Back if revision is needed.

No reminder email will be sent.

|                                                                                                    | Sı                             | irveys                                     |                                            |                  |
|----------------------------------------------------------------------------------------------------|--------------------------------|--------------------------------------------|--------------------------------------------|------------------|
| Surveys                                                                                                    |                                | 1                                          |                                            |                  |
| Title                                                                                                    |                                | Status                                     | Start                                      | End              |
| Survey on prior experience                                                                                        |                                | Accepting<br>Not submitted                 | 2013-02-27 10:25                           | 2020-02-27 10:25 |
| Class Feedback                                                                                                    |                                | Accepting<br>Not submitted                 | 2013-02-27 10:25                           | 2020-02-27 10:25 |
| Select a                                                                                                    | survey                         |                                            |                                            | Surveys pa       |
| Survey Room                                                                                                    |                                | ass Feedback                               |                                            |                  |
| Start                                                                                                    | 2013-02-27 10:2                | 5:00                                       |                                            |                  |
| End                                                                                                    | 2020-02-27 10:2                | 5:00                                       |                                            |                  |
| Portfolio                                                                                                    | This survey will b             | e added to studen                          | t's portfolio                              |                  |
| Status                                                                                                    | Accepting<br>Not submitted yet | t.                                         |                                            |                  |
|                                                                                                    |                                | Start                                      |                                            |                  |
| Survey Room                                                                                                    | Finish                         | Start                                      | Sur                                        | vey Room pa      |
| Enter                                                                                                    |                                | ><br>Iss Feedback                          |                                            |                  |
|                                                                                                    |                                | Question                                   | s 3 Elapsed Time                           | 00:00:14         |
| I could see and hear the ins<br>1. Strongly agree<br>2. agree<br>3. mutual<br>4. Disagree<br>5. Strongly disagree |                                |                                            |                                            |                  |
|                                                                                                    |                                | Next                                       | Sur                                        | vey Room pa      |
| Survey Room Enter Confirm                                                                                         | Finish                         |                                            |                                            |                  |
|                                                                                                    | Click th                       | e 'Submit' button.                         |                                            |                  |
|                                                                                                    |                                | Answers                                    |                                            |                  |
| <ul> <li>The surve</li> </ul>                                                                                     |                                | ted. Click the 'Subr<br>ir answers, please | nit' button below to subr<br>click 'Back.' | nit.             |
|                                                                                                    |                                |                                            |                                            |                  |
| Bac                                                                                                    | :k                             |                                            | Submit                                     | irmation pag     |
| ise / fix 🗲 • • • •                                                                                               |                                |                                            |                                            |                  |

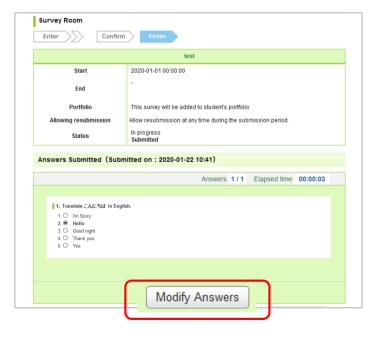

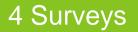

# See aggregate results

You can see the aggregate results including your own answer in graph/pie chart.

Survey Room

You can see the aggregate results in bar graph/pie chart/text by clicking the **Aggregate Results** link on the Submission Status list page.

If instructor has set to hide results, the Aggregate Results link will not be shown and you cannot see the results.

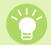

The answer you chose will be zoomed in.

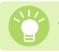

The aggregate results are shown in anonymous form.

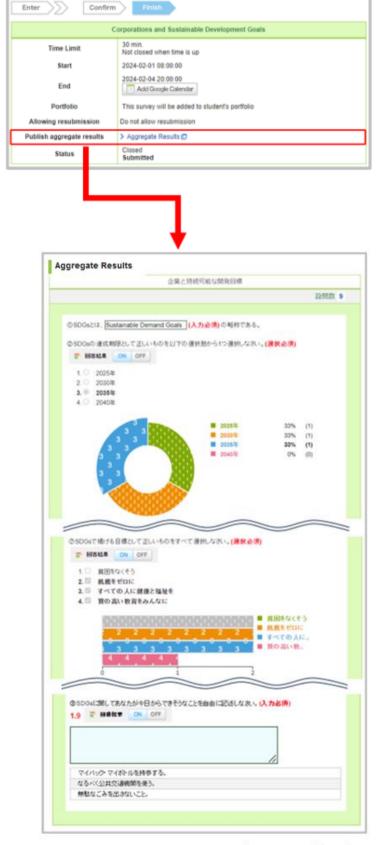

Aggregate Results

# 5 Assignments (5-1 Browser-based assignments)

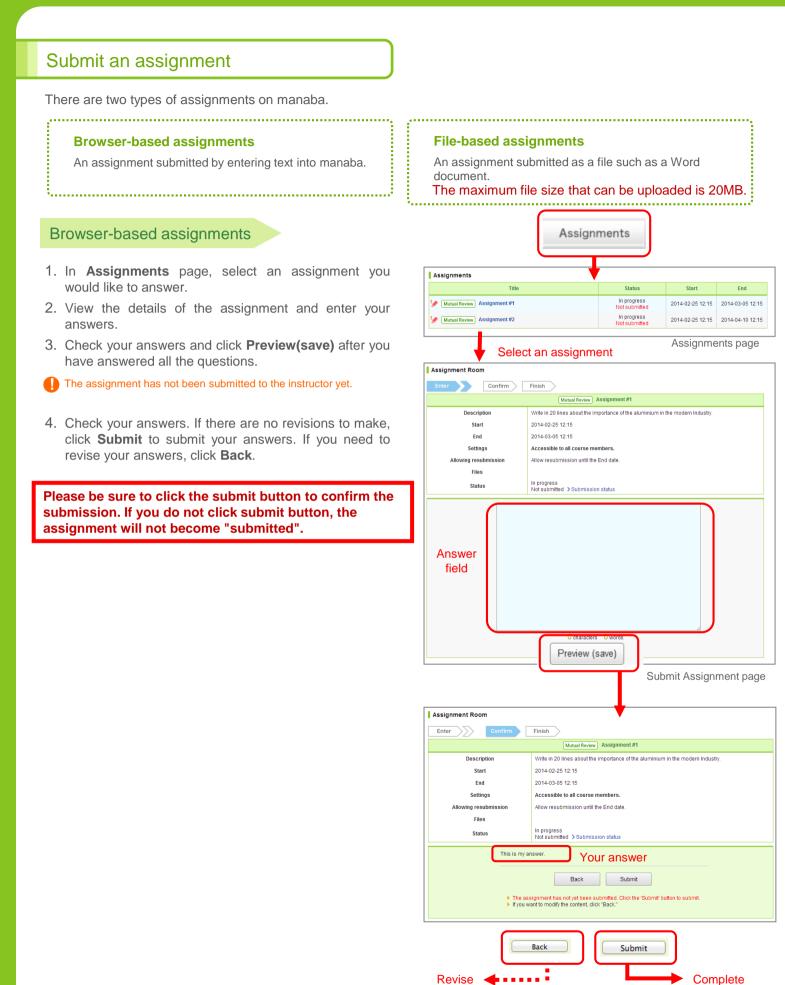

your answer

submission

# 5 Assignments (5-2 File-based assignments)

[For students]

#### File-based assignments

- In Assignments page, select an assignment you 1. would like to answer.
- 2. View the details of the assignment and put together your response.
- 3. click Add a file to locate the file and upload the file into manaba.

The assignment has not been submitted to the instructor yet.

- 4. To add more files, repeat 3.
- 5. If there are no mistakes, click Submit to submit your files.

Please be sure to click the submit button to confirm the submission. If you do not click submit button, the assignment will not become "submitted".

#### Important Points for Report Examination Courses

Report Examination Topics will be announced on manaba+R. Some courses only allow reports to be submitted as PDF data.

In addition, some reports may need to be printed out and submitted to a designated submission location instead of on manaba+R. Please be sure to carefully follow the directions from your course instructor.

\*For more details regarding report examinations, please navigate to <sup>[</sup> College of xx / Graduate School of xx Students Page])  $\rightarrow$  [Examinations]  $\rightarrow$  [Report Examination].

The maximum file size that can be uploaded for assignment submissions, etc. is 20MB.

Please be sure to click the submit button to confirm the submission. If you do not click submit button, the assignment will not become "submitted".

#### Assignments with passing conditions

When you pass assignments with passing conditions, Passed will be s on the list of assignments which are published to students.

Individual 第3回レポート課題

| in the                          |   |                                              |                  |                  |
|---------------------------------|---|----------------------------------------------|------------------|------------------|
|                                 |   | Complete                                     |                  |                  |
|                                 | S | ubmission                                    |                  |                  |
|                                 |   |                                              |                  |                  |
| be shown                        |   |                                              |                  |                  |
|                                 |   |                                              |                  |                  |
|                                 |   |                                              |                  |                  |
| Assignments                     |   |                                              |                  |                  |
| Title                           |   | Status                                       | Start            | End              |
| ・<br>// Mutual Review)第1回レポート課題 |   | In progress<br>Submitted (1 files)<br>Passed | 2025-01-09 14:10 | 2025-02-28 14:10 |
| 🤌 Mutual Review 第2回レポート課題       |   | In progress<br>Not submitted                 |                  |                  |

In progress

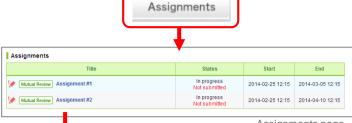

w Assignment #2 Write in 20 lines about the role of the clean energy in the future industry

Allow resubmission at anytime during submission period

Accessible to instructors and course members who have submitted the same assignment

#### Select an assignment

2014-02-25 12:15

2014-04-10 12:15

Confirm Finish

Assignment Roo

d File

Description

Start

End

Settings

ng resubmissio Files

Assignments page

In progress Not submitt Status No upload data is found + Add a file Submit Assignment page Upload files Assignment Room Upoad File Finish nt #2 Mutual Review Assignm Write in 20 lines about the role of the clean energy in the future industry Description Start 2014-02-25 12:15 End 2014-04-10 12:15 Settings Accessible to instructors and course members who have submitted the same assignment. Allowing resubmission Allow resubmission at anytime during submission period. Files In progress Not submitt Status Uploaded files (1 files) 014-02-26 12:29 🛍 A nement.tt Uploaded file + Add a file Submit The assignment has not yet been submitted. Click the 'Submit' button to submit
 You may upload multiple files. To delete the file, click m. If you leave this screen without submitting the assignment, the information you entered will be saved. Submit

**F** 

[For students]

### Re-submission of assignment

Depending on the assignment, it is possible to resubmit the assignment after your initial submission, providing this is done within the assignment acceptance period.

Following the steps listed below will return the assignment to its status prior to submission. Revise the content of the assignment and resubmit it.

- On the Assignment page, select the assignment you wish to resubmit. The Assignment Room page will be displayed.
- 2. Click the Resubmit button.
- 3. After you have revised the assignment (or re-uploaded the file), click the **Send** button.
- The submission is not complete at this point.
- Check the content, and then click "Submit" to complete the submission process. Click **Back** if revision is needed.

Please be sure to click the submit button to confirm the submission. If you do not click submit button, the assignment will not become "submitted".

| Assignment Room                                                                                                 |                                                                                                    |
|----------------------------------------------------------------------------------------------------|----------------------------------------------------------------------------------------------------|
|                                                                                                    | Individual presentation                                                                                                    |
| Description                                                                                                    | Submit your review of the class presentation.                                                                                                    |
| Start                                                                                                    |                                                                                                    |
| End                                                                                                    |                                                                                                    |
| Settings                                                                                                    | Accessible only to the student and the instructors. (Individual)                                                                                                    |
| Allowing resubmission                                                                                           | Allow resubmission until the End date.                                                                                                    |
| Files                                                                                                    |                                                                                                    |
| Status                                                                                                    | In progress<br>Submitted ⇒Individual / Mutual Review                                                                                                    |
| Assignment submitted by Toru,As                                                                                 | sahina                                                                                                    |
| Submitted file                                                                                                  |                                                                                                    |
| 2014-01-31                                                                                                    | 22:13 review.doc                                                                                                    |
|                                                                                                    | Resubmit                                                                                                    |
|                                                                                                    | Assignment Room (submitted)                                                                                                    |
|                                                                                                    |                                                                                                    |
| Assignment Room                                                                                                 | <b>V</b>                                                                                                    |
| Assignment Room Upoad File Confirm                                                                              | Finish                                                                                                    |
|                                                                                                    | Finish Individual presentation                                                                                                    |
|                                                                                                    |                                                                                                    |
| Upoad File Confirm                                                                                              | Individual presentation                                                                                                    |
| Upoad File Confirm Description                                                                                  | Individual presentation                                                                                                    |
| Upod File Confirm Description Start                                                                             | Individual presentation                                                                                                    |
| Upod File Confirm Description Start End                                                                         | Individual presentation Submit your review of the class presentation.                                                                                                    |
| Upoad File Confirm<br>Description<br>Start<br>End<br>Settings                                                   | Individual presentation Submit your review of the class presentation. Accessible only to the student and the instructors. (Individual)                                                                                                    |
| Upoad File Confirm<br>Description<br>Start<br>End<br>Settings<br>Allowing resubmission                          | Individual         presentation           Submit your review of the class presentation.         Accessible only to the student and the instructors. (Individual)                                                                                                    |
| Upoad File Centrm Description Start End Settings Allowing resubmission Files Status Uploaded file 2014-01-31    | Individual presentation Submit your review of the class presentation. Accessible only to the student and the instructors. (Individual) Allow resubmission until the End date. In progress Not submitted st (1 files)                                                         |
| Upoad File Centrm Description Start End Settings Allowing resubmission Files Status Uploaded file 2014-01-31    | Individual presentation Submit your review of the class presentation. Accessible only to the student and the instructors. (Individual) Allow resubmission until the End date. In progress Not submitted is (1 files) 2213 @ review.doc @ @@@@@@@@@@@@@@@@@@@@@@@@@@@@@@@@@@@ |
| Upoad File Confirm Description Start End Settings Allowing resubmission Files Status Uploaded file 2014-01-31 ( | Individual presentation Submit your review of the class presentation. Accessible only to the student and the instructors. (Individual) Allow resubmission until the End date. In progress Not submitted st (1 files) 22:13  アマイルが選択されていません。 Upload                           |

### Re-submission of assignment

When you would like to review individually or mutually, click the **Individual / Mutual Review** on the assignment room page.

You can check grade and comments, and post comments to your assignment or others. If the course instructor allow mutual review, you can check other students' assignment.

The assignment that the course instructor select "Only available to collect the submissions and is not added to anyone's portfolio" doesn't have Individual / Mutual Review page.

| CPTAルテストX:国際政治1 2013  Accessible only to the student and the instructors. (Individual Terription  Instructors  Accessible only to the student and the instructors. (Individual Interview of the class presentation. Instructors  Accessible only to the student and the instructors. (Individual Interview of the class presentation. Instructors  Accessible only to the student and the instructors. (Individual Interview of the class presentation. Instructors  Accessible only to the student and the instructors. (Individual Interview of the class presentation. Instructors  Accessible only to the student and the instructors. (Individual Interview of the class presentation. Instructors  Accessible only to the student and the instructors. (Individual Interview of the class presentation. Instructors  Accessible only to the student and the instructors. (Individual Interview of the class presentation. Instructors  Accessible only to the student and the instructors. (Individual Interview of the class presentation. Instructors  Accessible only to the student and the instructors. (Individual Interview of the class presentation. Instructors  Accessible only to the student and the instructors. (Individual Interview of the class presentation. Interview of the class presentation. Interview of the class prese | N                                                                                                    | Mutual Review presentation                                   |
|----------------------------------------------------------------------------------------------------|----------------------------------------------------------------------------------------------------|--------------------------------------------------------------|
| End       Settings       Accessible to all course members.         Allowing resubmission       Do not allow resubmission       Files         Status       Do not allow resubmission       Do not allow resubmission         Files       In progress         Accessible only to the student and the instructors. (Individual Course       Accessible only to the student and the instructors. (Individual Course)         Status       Course only to the student and the instructors. (Individual Course)       Course only to the student and the instructors. (Individual Course)         Statistication       Course only to the student and the instructors. (Individual Course)       Course only to the student and the instructors. (Individual Course)         Statistication       Course only to the student and the instructors. (Individual Course)       Course only to the student and the instructors. (Individual Course)         Statistication       Course only to the student and the instructors. (Individual Course)       Course only to the student and the instructors. (Individual Course)         statistication       Course only to the student and the instructors. (Individual Course)       Course only to the student and the instructors. (Individual Course)         statistication       Course only to the student and the instructors. (Individual Course)       Course only to the student and the instructors. (Individual Course)         statistication       Course only to the student and the instructors. (Individual Course)       Course o                                                                                                    | Description Submit your rev                                                                                          | view of the class presentation.                              |
| Settings     Accessible to all course members.       Allowing resubmission     Do not allow resubmission       Files     In proof 15       Status     In proof 15       Submit + > Individual / Mutual Review     Accessible control to the student and the instructors. (individual / Mutual Review)       CPT1/LFZ.LK:EIRSDE1 2013     CT27/MFZ.LK       Maccessible control the student and the instructors. (individual / Mutual Review)     Improve the data presentation.       Secretificition     In proof 15       student1's Grade     Improve the data registered yet.                                                                                                    | Start                                                                                                    |                                                              |
| Allowing resubmission<br>Files<br>Status Un progress<br>Submited 2014/02-2114-114-1                                                                                                    | End                                                                                                    |                                                              |
| Files       In progress         Status       Submitter > Individual / Mutual Review         Accessible only to the student and the instructors. (Individual / Mutual Review)       Improvement Provide a student and the instructors. (Individual / Mutual Review)         Comparison of the class presentation.       Improvement Provide a student and the instructors. (Individual / Mutual Review)         Improvement Recom       Improvement Provide a student and the instructors. (Individual / Mutual Review)         Improvement Recom       Improvement Provement Provide a student and the instructors. (Individual / Mutual Review)         Improvement Recom       Improvement Provement Provide a student and the instructors. (Individual / Mutual Review)         Improvement Recom       Improvement Provement Provide a student and the instructors. (Individual / Mutual Review)         Improvement Recom       Improvement Provide a student and the instructors. (Individual / Mutual Review)         Improvement Recom       Improvement Recom         Improvement Submitted by u-student 1       Improvement Recom         Improvement Submitted by u-student 1       Improvement Recom         Improvement Submitted by u-student 1       Improvement Recom         Improvement Submitted by u-student 2       Improvement Recom         Improvement Submitted 2014-02-2114:14-1       Improvement Recom                                                                                                    | Settings Accessible to a                                                                                             | all course members.                                          |
| Status     In progress<br>Submit d > individual / Mutual Review       Assignment F       D7-1ルテストX:国際政治1 2013<br>Cacessible only to the student and the instructors. (individual<br>contribution:<br>assignment Room       satignment Submitted by u-student1       review doc - 2014-02-21 14:14-46                                                                                                    | ving resubmission Do not allow re                                                                                    | esubmission                                                  |
| Submitted > Individual / Mutual Review Assignment F  ファイルテストX:国際政治1 2013  Accessible only to the student and the instructors. (individual Domit your review of the class presentation. In progres Assignment Submitted by u-student1  review doc-2014-02-2114-14-46  student1's Grade There are no grades registered yet.  wummted 2014-01-20 13.21 Updated 2014-02-2114-14-                                                                                                    | Files                                                                                                    |                                                              |
| Comparison of the student and the instructors. (individual substructors. (individual substructorsubstructors. (individual substructors. (individu |                                                                                                    | ndividual / Mutual Review                                    |
| Accessible only to the student and the instructors, (individual escription Accessible only to the student and the instructors, (individual utomity our review of the class presentation. In progress Assignment Submitted by u-student1 review doc - 2014-02-21 14.14.48  student1's Grade There are no grades registered yet.                                                                                                    |                                                                                                    | Assignment Room                                              |
| escription United with class presentation. In progress Assignment Submitted by u-student1 review doc-2014-02-2114.14.46  student1's Grade There are no grades registered yet.                                                                                                    | ストX:国際政治1 2013                                                                                                    | <b>ロファイルテストX</b>                                             |
| ubmit you review of the class presentation. In progress Assignment Submitted by u-student1 Ssignment Submitted by u-student1 There are no grades registered yet.                                                                                                    |                                                                                                    |                                                              |
| In progress<br>Assignment Room<br>ssignment Submitted by u-student1 review doc- 2014-02-2114:14-46 student1's Grade There are no grades registered yet womitted 2014-01-29 13:21 Updated 2014-02-2114:14-                                                                                                    | Accessible only to                                                                                                   | the student and the instructors. (Individual)  • u-student1  |
| review.doc-2014-02-2114:14:46 student1's Grade There are no grades registered yet. womitted 2014-01-29 13:21 Updated 2014-02-2114:14 -                                                                                                    |                                                                                                    | the student and the instructors. (Individual)                |
| Student1's Grade There are no grades registered yet. womitted 2014-01-29 13.21 Updated 2014-02-21 14:14 -                                                                                                    | ew of the class presentation.                                                                                        | the student and the instructors. (Individual)                |
| uubmitted 2014-01-29 13:21 Updated 2014-02-21 14:14 -                                                                                                    | ew of the class presentation.                                                                                        | the student and the instructors. (Individual)     U-student1 |
| ubmitted 2014-01-29 13:21 Updated 2014-02-21 14:14 -                                                                                                    | ew of the class presentation.<br>Room<br>Submitted by u-student1                                                     | U-student1                                                   |
| ubmitted 2014-01-29 13:21 Updated 2014-02-21 14:14 -                                                                                                    | ew of the class presentation.<br>Room<br>Submitted by u-student1<br>- 2014-02-21 14:14:46                            | > u-student1                                                 |
|                                                                                                    | ew of the class presentation.<br>toom  Submitted by u-student1  -2014-02-21 14:14:46  Grade                          | U-student11                                                  |
| E Westo                                                                                                    | ew of the class presentation.<br>toom  Submitted by u-student1  -2014-02-21 14:14:46  Grade                          |                                                              |
| N                                                                                                    | ew of the class presentation.<br>toom  Submitted by u-student1  - 2014-02-21 14-14-46  Grade  grades registered yet. |                                                              |

Individual / Mutual Review page

Assignment Room (not submitted)

# 6 Projects (6-1 Teams)

In projects, your instructor can provide a dedicated space for your team to interact so that <u>you can discuss a topic and</u> <u>eventually submit your project.</u> A forum and a window for submitting project are available for every team. The submitted assignments can be mutually reviewed depending on the settings.

### View a project assignment

Click the title of the project and view the description of the project and assignment.

# Forum and project submission

- 1. Select a project in Team Progress page.
- 2. Then click the team name.
- Depending on the setting your instructor made, you may be able to click only the team you belong to.

#### Discuss in the team forum

You may post comments in the team forum in the same procedure as for posting comments on a thread. ( $\rightarrow$ please refer to "Add a comment" on P.22)

After the end date of the project, you will not be able to make comments in the team threads. (You may still view the comments.)

#### Submit a project

The assignment will be submitted from the forum of each team. There are two ways to submit a project:

#### Submit a project as a team

If the submission format is set to "Submit project as a team," one team member out of the group will submit the assignment. The submitted project will be added to the portfolios of all team members.

### Submit a project individually

If the submission format is set to "Submit project individually," each team member will submit their own files.

- 1. Click Submit project in your team forum.
- click Add a file to locate the file and upload the file into manaba.
- 3. If there are no mistakes, click **Submit** to submit your files.

You may submit files up to the end date set up by the instructor.

After the end date, you will not be able to make comments in the team threads. (You may still view the comments.)

Projects with passing conditions

New!

If you pass projects with passing conditions, Passed will be shown on the list of projects which are published to students.

| Project     | Type of<br>project | Status                             | Start            | End | Teams |
|-------------|--------------------|------------------------------------|------------------|-----|-------|
| タプロジェクト課題   | Team               | In progress<br>Submitted<br>Passed | 2025-02-01 14:03 |     | 2     |
| 🤌 プロジェクト課題② | Team               | In progress<br>Not<br>submitted    | 2025-02-20 15:55 |     | 2     |

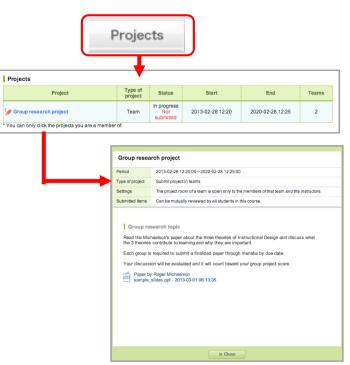

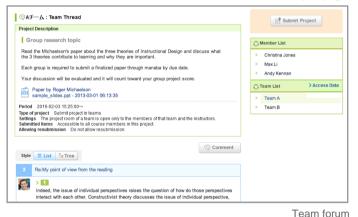

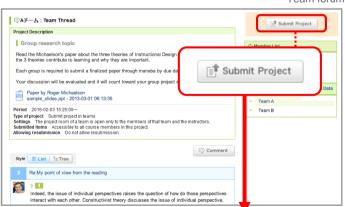

| Submit Project Assignment (Team-ba<br>Upload File Confirm | ised)<br>Finish                   |
|-----------------------------------------------------------|-----------------------------------|
|                                                           | 個人提出です                            |
| Description                                               | >> Details                        |
| Start                                                     | 2016-02-03 15:37:39               |
| End                                                       |                                   |
| Settings                                                  | Accessible to all course members. |
| Allowing resubmission                                     | Do not allow resubmission         |
| Status                                                    | In progress                       |

Submit Project page

# 6 Projects (6-2 Mutual review of submissions)

### Re-submission of project

Depending on the project, it is possible to resubmit the project after your initial submission, providing this is done within the project acceptance period.

Following the steps listed below will return the project to its status prior to submission. Re-uploaded the file into the project and resubmit it.

- On the project page, click the project title you wish to resubmit and the Team Progress page will be displayed.
- Click "Submitted" and Submissions page will be displayed.
- 3. Click the Resubmit button, and then click OK to return the project to its status prior to submission.
- If you cancel the submission, a reminder email will be sent to the following users.

Team submission: You and your team members and the instructor.
Individual submission: You and the instructor.

- Click Submit Project button at the top right of the screen to display the project submission page.
- 5. Re-uploaded the file into the project and then click Submit button to complete the submission process.

| Projects                                 |                                                                  |                                                                                                    |                            |                                |                                                                         |                                                   |                 |                    |                     |             |
|------------------------------------------|------------------------------------------------------------------|----------------------------------------------------------------------------------------------------|----------------------------|--------------------------------|-------------------------------------------------------------------------|---------------------------------------------------|-----------------|--------------------|---------------------|-------------|
| Project                                  |                                                                  | Type of<br>project                                                                                 | Status                     |                                | Start                                                                   |                                                   |                 | End                |                     | Teams       |
| ▶ サンプル(チームで課題を提出)                        |                                                                  | Team                                                                                               | In progress<br>Submitted   | 1                              | 2019-11-01 10:                                                          | 00                                                |                 |                    |                     | 2           |
| ▶ サンプル (個人で課題を提出)                        |                                                                  | Individual                                                                                         | Closed<br>Not<br>submitted | :                              | 2019-11-01 19:0                                                         | 00                                                | 2019            | 9-11-30 1          | 9:00                | 2           |
| ou can only click the projects you are a | a member o                                                       | of.                                                                                                |                            |                                |                                                                         |                                                   |                 |                    |                     | Project     |
| Team Progress                            |                                                                  |                                                                                                    |                            |                                |                                                                         |                                                   |                 |                    |                     |             |
| Team                                     |                                                                  | Members                                                                                            | Last Comme                 | nt                             | Comments                                                                | Total Vie                                         | ws              |                    | State               | us          |
| AF-L                                     |                                                                  | 3                                                                                                  | 2019-11-05 19:             | 40                             | 10                                                                      | 59                                                |                 |                    | / Subr<br>2020-01-3 |             |
| ); Bチーム                                  |                                                                  | 2                                                                                                  |                            |                                | 0                                                                       | 5                                                 |                 | Т                  | Not subr            | mitted      |
|                                          |                                                                  |                                                                                                    |                            |                                |                                                                         |                                                   |                 |                    |                     | > Projects  |
|                                          | Aチーム                                                             | : Submis                                                                                           | ssions                     |                                |                                                                         |                                                   |                 | ļ                  | leam                | Progres     |
|                                          |                                                                  |                                                                                                    |                            |                                |                                                                         |                                                   |                 |                    | <b>&gt;</b> T       | feam Thread |
| サン<br>掲示<br>い。<br>Peri<br>Sub<br>Allo    | od 2019-<br>e of projec<br>ings The<br>mitted Iten<br>wing resul | ムごとに「or<br>11-01 10:00:0<br>t Submitpro<br>project room<br>ns Accessib<br>pmission Al<br>submitted |                            | n onl<br>nemb<br>n at a<br>Sub | y to the membe<br>ers in this proje<br>any time during<br>mitted on : 2 | ers of that to<br>act.<br>submission<br>2020-01-3 | eam a<br>n peri | and the ir<br>iod. |                     |             |
|                                          |                                                                  |                                                                                                    |                            |                                |                                                                         |                                                   | (               |                    |                     | Resubmit    |
|                                          |                                                                  |                                                                                                    |                            |                                |                                                                         |                                                   |                 |                    | Su                  | Ibmissio    |

### Mutual review of submissions

Once you submit assignments, view the submission in view submissions page.

If the instructor turned on mutual review for the project, you can view submissions of other teams or students. Feel free to comment on the submissions other students or teams have posted.

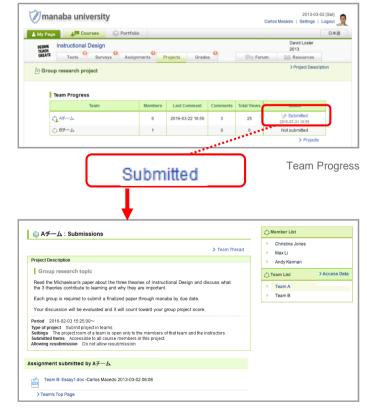

View submissions page

# 7 Grades

In Grades page, you may view the scores of tests and assignments you have submitted.

## View your grades

Click **Grades** and view scores of the tests and assignments you answered.

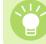

You can also view your position among all the course members.

Course instructors decide whether or not to publish scores of assignments. Only the grades of assignments which course instructors choose to publish will display.

|                                                   | Grades             |                                     |
|---------------------------------------------------|--------------------|-------------------------------------|
|                                                   |                    |                                     |
| Grades<br>Title                                   | Grade              | lower << Position >> higher         |
| Autoscore Practice test                           | 20<br>View Answers | 20                                  |
| Total 3 / Avg 20.0 / Min 10 / Max 30 / Stddev 8.2 |                    | Grade published at 2013-02-15 02:45 |
| Autoscore Midterm 2                               | 10<br>View Answers | 10                                  |
| Total 3 / Avg 16.7 / Min 10 / Max 20 / Stddev 4.7 |                    | Grade published at 2013-02-13 12:10 |
| Midterm 1                                         | 2                  | 2                                   |
| Total 4 / Avg 30.2 / Min 2 / Max 43 / Stddev 16.7 |                    | Grade published at 2013-02-13 02:39 |

Grades page

# 8 Submission History / Unsubmitted assignments

In Submission history page, you may view your submission history. The unsubmitted assignments list allows you to see a list of unsent assignments or test.

### View Submission History

#### Check the My page

- You can view your submission history for the last week on the right side of the My page. Click the title of the submission to open the page of it.
- If you would like to check all your submission history, please List all to open the Submission History page.

#### Check the course top

 Click Submission History under the course menu in the course top page to open the Submission History page, then you can check your submission history narrowed down to the course.

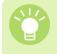

You can narrow down your submissions in the Submission History page by the type of assignments and the number of days to be displayed at a time.

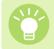

In order to view the older submission history, click Next on the top or bottom of the list.

The assignments and attendance cards you will submit from now on will be accumulated on this submission history page. In case, the old ones you had already submitted have not been displayed.

| Announcements                                                                                  |                                                                                                    | Submission History                                                                                                    |
|------------------------------------------------------------------------------------------------|----------------------------------------------------------------------------------------------------|----------------------------------------------------------------------------------------------------|
| 2015-03-15 <a>finite information for Summer vacation</a>                                       |                                                                                                    | 3/22 16:08<br>) What your favorite sports?                                                                                     |
| 2015-03-06 Supervision for the Guidance                                                        |                                                                                                    | [Health and sports science lec                                                                                                 |
|                                                                                                |                                                                                                    | 16:08                                                                                                    |
| 🙏 My Courses                                                                                   |                                                                                                    | [Academic Writing(A) - Logical                                                                                                 |
| 0-20160012<br>International Development Studi*<br>2015 Tem 2 Fri / 2<br>Manabu Baba<br>≪ ₩ 2 © | Thumbnal         Current Courses         ▼           0-20160001         0         0         0         0         0         0         0         0         0         0         0         0         0         0         0         0         0         0         0         0         0         0         0         0         0         0         0         0         0         0         0         0         0         0         0         0         0         0         0         0         0         0         0         0         0         0         0         0         0         0         0         0         0         0         0         0         0         0         0         0         0         0         0         0         0         0         0         0         0         0         0         0         0         0         0         0         0         0         0         0         0         0         0         0         0         0         0         0         0         0         0         0         0         0         0         0         0         0         0         0         < | 16:08<br>⇒ Lecture 2<br>(Academic Writing(A) - Logical<br>16:07<br>⇒ Lecture 1<br>(Academic Writing(A) - Logical<br>> List all |
| u-20160007<br>Hurman Development Studies I<br>2016 Term 1 Sun /2                               | u-20160002<br>Think about the international rel *<br>2016 Term 1 Mon /2                                                                                                    | Assignments on Smartphone You can submit your assignments using a smartphone                                                   |
|                                                                                                | ٠                                                                                                    | Mv Page Screen                                                                                                    |

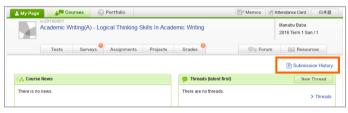

Course Top

.

| Filter           | story (2016   | /03/16 - 2 | 016/03/22) - Acade    |                               | ing Skills In Academic Writing |
|------------------|---------------|------------|-----------------------|-------------------------------|--------------------------------|
| Academic Writing | g(A) - Logica | I Thinking | Skills In Academic Wr | iting / 2016 Term 1 Sun / 1 💌 |                                |
| List all   Test  | Survey        | Exercise   | Assignment Proje      | ct Attendance Card            |                                |
| 7 days 30 day    | s 90 days     | 180 day    | s                     |                               |                                |
| Next>>           |               |            |                       |                               |                                |
| 2016-03-22       | 16:08         | [Test]     | Ey Lecture 3          |                               | [Academic Writing(A) - Lo      |
|                  | 16:08         | [Test]     | E Lecture 2           |                               | [Academic Writing(A) - Lo      |
|                  | 16:07         | [Test]     | Ev Lecture 1          |                               | [Academic Writing(A) - Lo      |
| lext>>           |               |            |                       |                               |                                |

Submission History

# 8 Submission History / Unsubmitted assignments

### Check for unsubmitted assignments

To see the details, click on the "List all" link under "Unsubmitted assignments" on the right side of My Page.

The following assignments will appear in the list

- •Tests (Autoscore, Manual Score, Exercise)
- Surveys
- Assignments
- \* Projects will not appear in the list unless the Library option has been released to your manaba.

|                                                                                                    | 🕒 Assig     | nments                                                                                                    |                                                          |
|----------------------------------------------------------------------------------------------------|-------------|----------------------------------------------------------------------------------------------------|----------------------------------------------------------|
|                                                                                                    | Unsubm      | itted assign                                                                                                    | ments                                                    |
|                                                                                                    |             |                                                                                                    | > List all                                               |
|                                                                                                    | Submiss     | sion History                                                                                                    |                                                          |
|                                                                                                    | There is no | submission                                                                                                    | histo y.                                                 |
|                                                                                                    |             |                                                                                                    | List all                                                 |
|                                                                                                    |             |                                                                                                    | My Page                                                  |
| Unsubmitted assignments - Tests (26 iter<br>Tests Surveys Assignments                                                                                          | ms)         |                                                                                                    |                                                          |
| Title                                                                                                    |             | Course Title                                                                                                    | End                                                      |
| Manual Score         Test(5/12)           Exercise         Excercise (5/18)           Exercise         Excercise (6/1)           Autoscore         Assignment1 |             | International Relationship<br>International Relationship<br>International Relationship<br>International Relationship | 2021-07-21 11:15<br>2021-07-22 15:10<br>2021-07-25 12:00 |

Unsubmitted assignments

#### Register the Close Date of assignment to Google Calendar

You can register the Close Date of your tests, surveys, assignments and projects to Google Calendar. If the Close Date is not set, the date when you click the button will be registered to your schedule.

| ALA. |
|------|
|      |
|      |

Please note that even if the acceptance period is changed in manaba, the changed period will not automatically be linked to Google Calendar..

|                                             | Autoscore 経過時間のテスト                                                        |
|---------------------------------------------|---------------------------------------------------------------------------|
| Description                                 |                                                                           |
| Start                                       | 2023-06-15 16:29:50                                                       |
| End                                         | 2023-06-22 16:29:50                                                       |
| Portfolio                                   | Added to student's portfolio.                                             |
| Publish Test Results and<br>Correct Answers | Published test results and correct answers after the submission deadline. |
| Status                                      | In progress<br>Not submitted yet.                                         |

# 9 Forum

Every course has a forum. The forum can be used for communication between instructors and students, and between fellow students.

### Add a comment

- 1. Select a thread in the Forum and click **Comment (a)**.
- 2. Enter the title and text.
- Click **Reply (b)** to reply to a specific comment. The reply button is only available in the forum.

.....

3. Click **Post** and your comment will be added to the thread.

\* The other course members receive reminders by email if they set Receive in the following reminder on the Individual Settings. "New comments made on your course"

#### Delete a comment

Comments can be deleted by their author and the instructor. Click (c) to delete your comment. Once you delete a comment, it can not be recovered.

#### Add files to your comment

You may add files to your comment, including images, video files and word files.

#### Uploading videos or images from your computer

- 1. Click File button.
- 2. Enter the title of the file (optional).
- 3. Locate the file of your choice and click **Add file** to upload the file into manaba.
- 4. Click Add and complete the process.

#### Files supported

- Image files (GIF, JPG, PNG files, etc.)
- Video files (MP4, m4v, WMV, FLV, MOV, MPEG files, etc.)
- Audio files (mp3, m4a files, etc.)

You may need to install one or more video players in order to play the uploaded video files. Some devices and browsers may not support playback.

MP3 and MP4 files can be played on smartphones and tablets.

#### Embed external content from other service

- 1. Click File.
- 2. Select **Embed content**.
- Enter the embed code of the video you would like to embed.
- 4. Click **OK** and complete the process.

# Types of embeddable external services

- •YouTube
- •TED
- · Google Drive (videos, images, PDFs, audio files,
- spreadsheets, and slides)
- Microsoft Stream

•The permissions to view embedded external content are set on the external content side. Files that have not been configured for sharing cannot be viewed even if they are embedded.

•For instructions on how to obtain the embed code for external content, please refer to the relevant service provider's documentation.

•Users who are not signed in to the external service will not be able to view the embedded content.

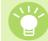

If you change the sharing settings after embedding, you do not need to reattach the file from the embed code.

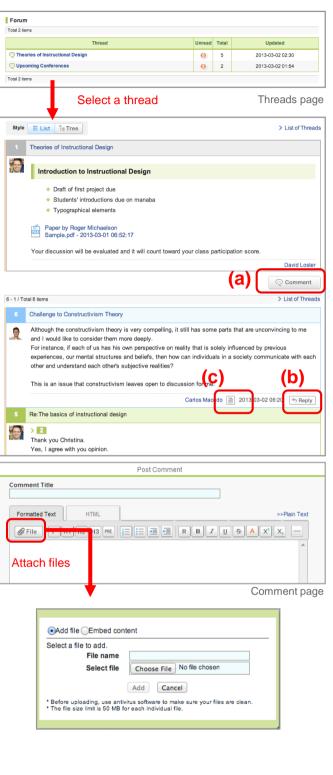

# 9 Forum (9-2 Mutual evaluation by the "Like" button)

2025/4/1

### **Display of comments**

There are two ways to display comments. Click the button in the top right corner to switch the setting.

#### List

Comments are displayed top-down from the latest post.

#### Tree

Comments are displayed top-down by the oldest post. Response for each comment is displayed associating with the original comment.

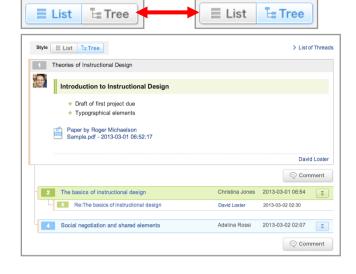

## Mutual evaluation by the "Like" button

By clicking the "Like" button(a), you can "Like" comments on the forum. You can also view the list of users who have liked your comment by clicking the "Reactions" button(b).

You can cancel the "Like" you have given by clicking the button again.

You cannot "Like" your own comments.

|   | Rem(s) > List of Thread                                                                                                    |
|---|----------------------------------------------------------------------------------------------------|
| 5 | Re 日本企業の長期的取引                                                                                                    |
| 8 | 【労働市場における純身運用】、【金融市場におけるメインパング9月、【下師ナ9度】、【流通市場におけるメーカー、<br>卸、小売の開係」などです。<br>本コンテンツで次回以降、個々について説明していきます。<br>(a)                      |
|   | Prof. Babs(ProfBabs) 2007-01-18 2006 4 Pr Reply                                                                                     |
| 4 | 日本企業は長期的取名とは、具体例としてどのようなものがあるのでしょうか? (b)<br>TAsabina(EN)(AsabinaKun) (2007-01-18 16:03 単4 Reactions) ア Reply                        |
| 3 | Re・チャートの(10,0)に開して<br>左の数字が企業Aが得る(1(利益)、右の数字は企業Bが得る(TC字。                                                                            |
|   | - 例として入れた数字で、特に根拠はありません。8社分類構成を取って4 Reactions ◆ Reply<br>最が発生します。<br>弱にそれが(B, の)でも(20, の)でも構いませんがここでは(10, 0)として<br>Prot. BabelPhoto |
|   | ► Ryo Yoshizawa<br>► Yuuki Yamada<br>► Jun Shison                                                                                   |
|   |                                                                                                    |

# 10 Resources

Total 5 items 2013-03-02 02:54

Total 2 items 2013-03-01 02:43

dated : 2013-03-02 02:54

Lecture S

Week 2

Week 3

Week 4 Week 5

Titles of pages

Resource page

BE Res

日本語

ne to Chec

Unchecked

Select resource

Q. Search

Change to Checked

B Forum

講義資料

2025-02-02

Resources page

Resources

Lecture Slides Please go to the corresponding page for lecture slides of each class

[Resource] Supplementary Readings I will post a list of supplementary readings related to our class here

Please see the attached presentation material that I used during today's class. We covered the following topics:

Behaviorism theory
 The Cognitivism theory
 The Constructivism theory
 Ine Constructivism theory
 Implications of each theory and their importance in education

Feel free to share your guestions and comments here on this

sample\_slides.ppt - 2013-03-01 02:26:10

rid Loster - Version 1.1 (2013-03-02 02:54)

2 Courses

Manual Course

Tests

**浦**義資料

Resources (latest first)

発表動画

2025-02-02 16:09

Portfolio

Assignments

Projects

プレゼンテーショ

2025-02-02 16:07

2025/4/1

Resources is a space where instructors post resources such as teaching materials and presentations used in a course.

Resources

L.

Week 2

Lecture Slides

### View resources

- 1. Click **Resources** and a list of resources will be displayed.
- 2. Click the title of a resource and its content will be displayed.
- 3. Titles of pages in the resource you selected are shown on the right. Click the title of a page and check the other pages in the resource.

New

Manage resource checking status

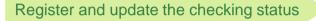

You can register and update your checking status using the button to change the header checking status on the resource page.

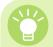

Checking status is registered by students themselves. "Checking status"is not registered for each page, but for the entire resources.

The following information is shown in the header of the resources.

A button to change the checking status (Checked, Revert to Unchecked) Checking status (Checked, Unchecked, Update unchecked) Checking status (Checked, Unchecked, Update unchecked)

The checking status applies to the entire resources. Updating the checking status on any page will update the information on all page headers within the same page. It is not possible to register checking statuses for individual pages.

### Follow resource checking status

The checking status of each resource can be viewed via the icons on the course top screen and the resource list screen.

If instructors update a resource after it has been checked, the status will automatically be shown as "Update Unchecked."

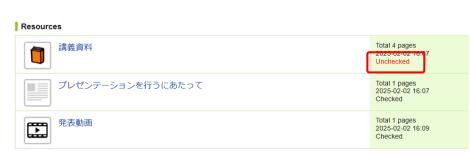

# 11 Announcements

### View announcements

Click the Announcement tab to view Announcements to Individuals and Other Announcements.

#### The Announcement to Individuals

Students can view announcements addressed to each student.

### The Other Announcements

Students can view other announcements from the university by category.

- [All] · · · All announcements can be viewed.
  [Academic affairs] · · · Announcements concerning academic affairs can be viewed.
  [Student life] · · · Announcements concerning student life can be viewed.
  [Career support] · · · Announcements concerning career support can be viewed.
  [Study abroad] · · · Announcements concerning studying abroad can be viewed.
- [Other] • Other announcements can be viewed.

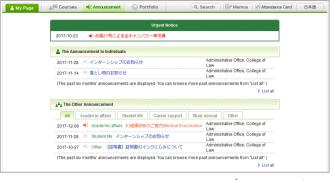

Announcement page

# 12 Search

## Search course news

Students can search course news using the search function.

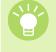

Click **Advanced Search** and you can search course news by **Courses, Categories**, and **Distribution date and time**.

| My Page Annou                                                                  | ncement 🛞 Portfolio                          | Q Search                                        | 🖅 Memos | Attendance Card                        | 日本語                |
|--------------------------------------------------------------------------------|----------------------------------------------|-------------------------------------------------|---------|----------------------------------------|--------------------|
|                                                                                |                                              |                                                 | _       |                                        |                    |
|                                                                                | Urgent Notice                                |                                                 | (       | Syllabus Search                        |                    |
| 017-10-23                                                                      | 2一斉休講                                        |                                                 |         | Search for keyword<br>> Advance        | ۹                  |
| Whatsnew                                                                       |                                              |                                                 |         | > Advance                              | ed Seard           |
| The assignment "Japanese quiz" has been p                                      | oublished.                                   | 2 hours ago<br>12345:Computer Literacy II (SK   | . 🛛     | Submission History                     |                    |
| € The course news "The announcement "イン                                        | ターンシップのお知らせ/" has b                          | 9 hours ago<br>Administrative Office, College o |         | here is no submission histo            | ory.<br>▶ List all |
|                                                                                |                                              |                                                 |         | M                                      | yР                 |
| Search - Course News                                                           |                                              |                                                 |         |                                        |                    |
| Search - Course News Course News Announce                                      | ments                                        |                                                 |         |                                        |                    |
| Course News Announce<br>Search for<br>Results per page 10 •                    | ments                                        | Search                                          |         |                                        |                    |
| Course News Announce                                                           | All years 💌                                  | Search                                          |         |                                        |                    |
| Course News Announce<br>Search for<br>Results per page 10 •<br>Advanced Search | All years 💌                                  | Ced Topics in Web I                             | 2017 \$ | Spring:Spring Mon                      |                    |
| Course News Announce<br>Search for<br>Results per page 10 •<br>Advanced Search | All years 💌<br>😿 80582:Advan<br>3(5-6)Period |                                                 |         | Spring:Spring Mon<br>Spring:Spring Mon |                    |

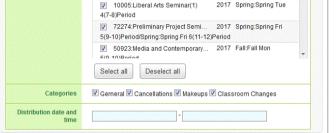

Search - Course News page

### Search announcements

Students can search announcements by clicking **Announcements** tab on the Search page.

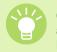

Click **Advanced Search** and you can search announcements by **Distributors**, **Categories** and **Distribution date and time**.

| earch for             | Search                                                                          |         |
|-----------------------|---------------------------------------------------------------------------------|---------|
| Results per page 10 💌 |                                                                                 |         |
| Advanced Search       |                                                                                 |         |
| Distributors          | Graduate School of Public Policy                                                | <b></b> |
|                       | Office of Teacher Education                                                     |         |
|                       | International Admissions                                                        |         |
|                       | Technology Management                                                           |         |
|                       | Graduate School of Management                                                   |         |
|                       | ✓ Office of Graduate Studies                                                    |         |
|                       | manabi station (BKC)                                                            |         |
|                       | manabi station (OIC)                                                            |         |
|                       | manabi station (KIC)                                                            | •       |
|                       | Select all Deselect all                                                         |         |
| Categories            | ☑ Personal ☑ Academic affairs ☑ Student life ☑ Career support<br>abroad ☑ Other | Study   |

Search - Announcements page

# 13 Portfolio

You have a portfolio space to accumulate your submitted work and comments for each course.

# View your portfolio

Click **Portfolio** and all your submissions and comments will display.

Not all assignments are collected in the portfolio; only assignments which the instructor set to store in your portfolio will be stored.

......

Your portfolio is only accessible to you and the instructor.

### Materials stored in the portfolio

Tests

- Surveys
- Assignments
- Projects
- Grades
- Comments

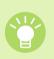

. \*-----

| Sector Portf                                               | olio                               |                        |
|------------------------------------------------------------|------------------------------------|------------------------|
| manaba university                                          | 2013-0<br>Carlos Macedo   Settings | 3-02 (Sat)<br>  Logout |
| ▲ My Page AF Courses Portfolio My Portfolio                |                                    | 日本語                    |
| 2013                                                       |                                    |                        |
| Instructional Design                                       | David Loster                       |                        |
| Group research project(Team B)                             | 2013-03-02 06:08 👳 1               |                        |
| Midterm essay:Instructional Design                         | 2013-03-02 04:48                   |                        |
| E Weekly Quiz 1: Instructional Design:Instructional Design | 2013-03-02 04:33 🤤 1               |                        |
| Survey on prior experience:Instructional Design            | 2013-03-02 04:32 👳 1               |                        |
|                                                            | Comments (1 items)                 |                        |
| Microeconomics I                                           | Erica Mills                        |                        |
| 2012                                                       | <b>*</b>                           |                        |
| English P3 (MO)                                            | Baba Manabu                        |                        |
|                                                            | 🕞 Grades (10)                      |                        |
|                                                            |                                    |                        |

Portfolio page

| Midterm essay: Instructional Design                                                                   | Year:2013                                                                                                   |
|----------------------------------------------------------------------------------------------------|----------------------------------------------------------------------------------------------------|
| Accessible to instructors and cou                                                                     | urse members who have submitted the same assignment                                                         |
| Description                                                                                           |                                                                                                    |
| Enrolled students are required to write a midterm e materials we have covered over the course. (1,000 | essay. You will decide on a topic related to the reading<br>) words, 12pt, Times New Roman, single-spaced). |
| I am more than happy to discuss the topics with yo                                                    | u upon request.                                                                                             |
| This paper counts towards 10% of your grade for the                                                   | nis class.                                                                                                  |
| Period: 2013-02-27 12:15:00 ~ 2020-02-27 12:15                                                        | :00 In progress                                                                                             |
| Submitted by Carlos Macedo                                                                            |                                                                                                    |
| sample.docx - 2013-03-02 04:48:16 - DPrev                                                             | view                                                                                                    |
| >> Instructional Design                                                                               |                                                                                                    |
|                                                                                                    |                                                                                                    |
| Submitted 2013-03-02 04:48 Updated 2013-03-0                                                          | 02 04:48 -                                                                                                  |
|                                                                                                    | Assianment collected in portfo                                                                              |

| My comments in this course: Instructional Design Carlos Macedo's comment history (Total 2 items) Total 2 item Total 2 item Carlos Macedo's comment history (Total 2 items) Total 2 item Carlos Macedo's comment history (Total 2 items) Total 2 item Carlos Macedo's comment history (Total 2 items) Total 2 item Carlos Macedo's comment history (Total 2 items) Total 2 item Carlos Macedo's comment history (Total 2 items) Total 2 item Carlos Macedo's comment history (Total 2 items) Total 2 item Carlos Macedo's comment history (Total 2 items) Thank you for putting this research together! I was able to use it in one of my classes and the professor was impressed by the results. 2013-03-02 06:56:20 Carlos Constructivism Theory Carlos Constructivism theory is very compelling, it still has some parts that are unconvincing to me and I would like to consider them more deeply. For instance, if each of us has his own perspective on reality that is solely influenced by previous experiences, our mental structures and beliefs, then how can individuals in a society communicate with each other and understand each other's subjective realities? This is an issue that constructivism leaves open to discussion for me. 2013-03-02 06:20:64                                                                                                    |                                                                                       |            |                 |
|----------------------------------------------------------------------------------------------------|---------------------------------------------------------------------------------------|------------|-----------------|
| Total 2 iter         Image: Creat research       Portfolio         Thank you for putting this research together!       I was able to use it in one of my classes and the professor was impressed by the results.         2013-03-02 06:58:20       2013-03-02 06:58:20         Image: Creating the constructivism Theory       Image: Creating the constructivism theory is very compelling, it still has some parts that are unconvincing to me and I would like to consider them more deeply.         For instance, if each of us has his own perspective on reality that is solely influenced by previous experiences, our mental structures and beliefs, then how can individuals in a society communicate with each other and understand each other's subjective realities?         This is an issue that constructivism leaves open to discussion for me.                                                                                                    | My comments in this course: Instructional Design                                      |            |                 |
| Total 2 iter         Image: Constructive of the constructive of the c | Carlos Macado's comment history (Total 2 items)                                       |            |                 |
| Great research                                                                                                    | Carlos Macedo's comment history (rotal 2 items)                                       |            |                 |
| Thank you for putting this research together!  I was able to use it in one of my classes and the professor was impressed by the results.  2013-03-02 06:56:20  Challenge to Constructivism Theory  Challenge to Constructivism theory is very compelling, it still has some parts that are unconvincing to me and I would like to consider them more deeply.  For instance, if each of us has his own perspective on reality that is solely influenced by previous experiences, our mental structures and beliefs, then how can individuals in a society communicate with each other and understand each other's subjective realities?  This is an issue that constructivism leaves open to discussion for me.                                                                                                    |                                                                                       |            | Total 2 iten    |
| I was able to use it in one of my classes and the professor was impressed by the results. 2013-03-02 06:58:20 Challenge to Constructivism Theory Challenge to Constructivism theory is very compelling, it still has some parts that are unconvincing to me and I would like to consider them more deeply. For instance, if each of us has his own perspective on reality that is solely influenced by previous experiences, our mental structures and beliefs, then how can individuals in a society communicate with each other and understand each other's subjective realities? This is an issue that constructivism leaves open to discussion for me.                                                                                                    | P Great research                                                                      |            | Portfolio       |
| Challenge to Constructivism Theory     Constructivism Theory     Forum     Although the constructivism theory is very compelling, it still has some parts that are unconvincing to me     and I would like to consider them more deeply.     For instance, if each of us has his own perspective on reality that is solely influenced by previous     experiences, our mental structures and beliefs, then how can individuals in a society communicate with     each other and understand each other's subjective realities?     This is an issue that constructivism leaves open to discussion for me.                                                                                                    | Thank you for putting this research together!                                         |            |                 |
| Challenge to Constructivism Theory C Forum<br>Although the constructivism theory is very compelling, it still has some parts that are unconvincing to me<br>and I would like to consider them more deeply.<br>For instance, if each of us has his own perspective on reality that is solely influenced by previous<br>experiences, our mental structures and beliefs, then how can individuals in a society communicate with<br>each other and understand each other's subjective realities?<br>This is an issue that constructivism leaves open to discussion for me.                                                                                                    | I was able to use it in one of my classes and the professor was impressed by the      | results.   |                 |
| Although the constructivism theory is very compelling, it still has some parts that are unconvincing to me<br>and I would like to consider them more deeply.<br>For instance, if each of us has his own perspective on reality that is solely influenced by previous<br>experiences, our mental structures and beliefs, then how can individuals in a society communicate with<br>each other and understand each other's subjective realities?<br>This is an issue that constructivism leaves open to discussion for me.                                                                                                    |                                                                                       | 2013-      | -03-02 06:58:20 |
| and I would like to consider them more deeply.<br>For instance, if each of us has his own perspective on reality that is solely influenced by previous<br>experiences, our mental structures and beliefs, then how can individuals in a society communicate with<br>each other and understand each other's subjective realities?<br>This is an issue that constructivism leaves open to discussion for me.                                                                                                    | Challenge to Constructivism Theory                                                    | ę          | Forum           |
| For instance, if each of us has his own perspective on reality that is solely influenced by previous<br>experiences, our mental structures and beliefs, then how can individuals in a society communicate with<br>each other and understand each other's subjective realities?<br>This is an issue that constructivism leaves open to discussion for me.                                                                                                    | Although the constructivism theory is very compelling, it still has some parts that   | are uncor  | vincing to me   |
| experiences, our mental structures and beliefs, then how can individuals in a society communicate with<br>each other and understand each other's subjective realities?<br>This is an issue that constructivism leaves open to discussion for me.                                                                                                    | and I would like to consider them more deeply.                                        |            |                 |
| each other and understand each other's subjective realities?                                                                                                    | For instance, if each of us has his own perspective on reality that is solely influer | nced by pr | evious          |
| This is an issue that constructivism leaves open to discussion for me.                                                                                                    | experiences, our mental structures and beliefs, then how can individuals in a so      | ciety comr | nunicate with   |
|                                                                                                    | each other and understand each other's subjective realities?                          |            |                 |
| 2013-03-02 06:20:54                                                                                                    | This is an issue that constructivism leaves open to discussion for me.                |            |                 |
|                                                                                                    |                                                                                       | 2013-      | -03-02 06:20:54 |

Comments collected in portfolio

# 14 Early Use Request

You can make a request for early use to access course features during the Early Use Request period without being registered for the course.

# Make a request for early use

In the Early Use Request page, type the course code of the course (class) you would like to join and request permission to access the course.

#### Ask your instructor for the course code.

If you are not officially registered for the course, the course will automatically be removed after the Early Use Request period.

|                  |                         |                                                                                                    | A         |                                | Christina Jones   Settings   Logout                                                                                                    |
|------------------|-------------------------|----------------------------------------------------------------------------------------------------|-----------|--------------------------------|----------------------------------------------------------------------------------------------------|
| 👗 My Page        | Courses                 | initiation and the second second sec | Portfolio | Q Search                       | mos 《 Attendance Card 】 日本語                                                                                                    |
| 👬 My Cours       | ses                     |                                                                                                    |           |                                | Q Syllabus Search                                                                                                    |
| Thumbnail        | List Timetable          |                                                                                                    |           | Upcoming Courses 💌 All years 💌 | Search for keyword                                                                                                    |
| You are not regi | stered for any courses. |                                                                                                    |           |                                | > Advanced Searc                                                                                                    |
|                  |                         |                                                                                                    |           |                                | ♦ Early Use Request                                                                                                    |
|                  |                         | Earl                                                                                                    | y Use     | Request                        | If you want to use manaba+R for a<br>course in which registration results<br>are not yet reflected, you can make a<br>request for early use.<br>Please note that even if you make a<br>request for early use, you are not<br>actually registered for the course.<br>Courses that you have not registered<br>will be removed from manaba+R |
|                  |                         |                                                                                                    |           |                                | ence course registration has been finalized                                                                                                    |
|                  |                         |                                                                                                    |           | 7                              | My Pag                                                                                                    |
| arly Use Re      | quest                   |                                                                                                    |           |                                |                                                                                                    |
| nter course co   | de<br>Confir            | m                                                                                                    |           |                                |                                                                                                    |
|                  |                         |                                                                                                    |           |                                |                                                                                                    |

Early Use Request page (Enter course code)

# 15 Syllabus

# Search syllabus

Students can search/view syllabus with manaba.

Syllabus can be searched by keywords related to course title, name of instructor or course contents, in the **Syllabus** box at the upper right hand corner of My Page.

Click the syllabus you wish to view in the search results to view the syllabus.

Search results can be filtered by **Faculty/Graduate School, Year/Semester** and **Period.** 

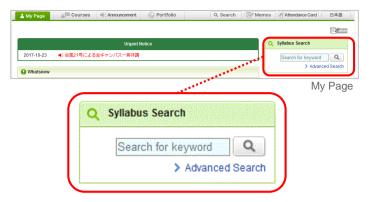

| Search for                      |                                   |                                            |        |        |        |                 |          |        |
|---------------------------------|-----------------------------------|--------------------------------------------|--------|--------|--------|-----------------|----------|--------|
| english                         |                                   | S                                          | earch  |        |        |                 |          |        |
|                                 |                                   | g multiple keywords<br>ctor's name, please |        |        |        | nd the surname. |          |        |
| Results per pa<br>Advanced Se   |                                   |                                            |        |        |        |                 |          |        |
| Fac                             | culty / Graduate<br>School        | All                                        |        |        |        | •               |          |        |
|                                 | Year/Semester                     | 2019 🗸 🖌                                   | AII.   | •      |        |                 |          |        |
|                                 | Period                            | Select AI                                  | I.     |        |        |                 |          |        |
| earch Results                   | •                                 |                                            |        |        |        |                 |          |        |
| Total 1 item(s)                 |                                   |                                            |        |        |        |                 |          |        |
| Faculty /<br>Graduate<br>School | Cours                             | se Name                                    | Term   | Period | Campus | All Instructors | Language | Credit |
| ollege Of<br>etters             | 17073:English V<br>(High?Intermed |                                            | Spring | Mon2   | KIC    | MANABU BABA     | Japanese | 1      |

Syllabus Search page

#### Advanced Search Faculty / Graduate All School Year/Semester 2019 👻 All • Period Select All All Mon Tue Wed Thu Fri Sat Sun Search Results Total 1 item(s) 1 2 Faculty / Graduate Course N 3 17073:English VII 4 College Of Letters (High?Intermediate 5 Total 1 item(s) 6 7 MANABU BABA 8 MANABU BABA 92 9 013 Asahi Net, Inc. All Rights Reserved. Others OK MANABU BABA e templates tes

Syllabus Search page

### Advanced Search

Advanced search allows you to filter search results by **Faculty/Graduate School** and **Period**, etc.

Click **Select** to filter by **Period.** A time schedule will appear. To filter your search results by period, click the period you wish to search for in the time schedule, then click **OK**.

# 14 Syllabus

#### 2025/4/1

# View course syllabus

When syllabus is published for the course, it can be viewed by clicking **Syllabus** shown below the course title in the Course page.

|                                                                                                    | u (Hig             | h?Intermediate) (A3)                                                                                             |                      |                              | 2019 Spring:Spring I<br>(undefined) K / |
|----------------------------------------------------------------------------------------------------|--------------------|----------------------------------------------------------------------------------------------------|----------------------|------------------------------|-----------------------------------------|
| Sylabus                                                                                                    |                    |                                                                                                    |                      |                              | HARING DL.                              |
| Tests                                                                                                    | Surveys            | Assignments Projects                                                                                             | Grades               | ©⊋ Forum                     | Resources                               |
|                                                                                                    |                    | <u> </u>                                                                                                    | yllabus              |                              | Course p                                |
| Syllabus                                                                                                    |                    |                                                                                                    |                      | Faculty / Graduate           |                                         |
| Course Name                                                                                                    | Year               | Term                                                                                                    | Period               | School                       | All Instructors                         |
| 17073:English VII<br>(High?Intermediate) (A3)                                                                                | 2019               | Spring                                                                                                    | Mon2                 | College Of Letters           | MANABU BABA                             |
|                                                                                                    |                    |                                                                                                    |                      |                              |                                         |
| Campus                                                                                                    |                    |                                                                                                    |                      |                              |                                         |
| KIC                                                                                                    |                    |                                                                                                    |                      |                              |                                         |
| Class Venue                                                                                                    |                    |                                                                                                    |                      |                              |                                         |
| Keigakukan260                                                                                                    |                    |                                                                                                    |                      |                              |                                         |
| Language                                                                                                    |                    |                                                                                                    |                      |                              |                                         |
|                                                                                                    |                    |                                                                                                    |                      |                              |                                         |
| Japanese                                                                                                    |                    |                                                                                                    |                      |                              |                                         |
| Course Outline and Metho                                                                                                    | od                 |                                                                                                    |                      |                              |                                         |
|                                                                                                    |                    | rses for sophomore students in the<br>asses in their freshman year. It is in                                     |                      |                              |                                         |
|                                                                                                    |                    | rch, writing, presentation, and so o                                                                             |                      |                              | ining roading, loconing                 |
| Student Attainment Object                                                                                                    | ctives             |                                                                                                    |                      |                              |                                         |
| Goals                                                                                                    |                    |                                                                                                    |                      |                              |                                         |
| By the end of the course, st                                                                                                 | tudents            | are expected to have acquired the                                                                                | following skills and | sub-skills:                  |                                         |
| strategies as appropriate, in<br>* Identify key information, ide                                                             | cluding<br>eas and |                                                                                                    |                      |                              |                                         |
| * Summarize, evaluate and d<br>Listening                                                                                     | and do             | cumentaries delivered by native sp                                                                               | eakers with strateg  | ic simplification, take rele | evant notes, ask appr                   |
| questions, summarize and di                                                                                                  |                    |                                                                                                    |                      |                              |                                         |
| questions, summarize and di<br>Writing & Research<br>* Conduct research from a v<br>* Write a short research pap<br>Speaking | per in 2           | of print and digital sources on acad<br>nd semester, following APA or MLA<br>ng posters or outlines, and discuss | conventions, with    | proper citations.            |                                         |

Syllabus page

# **16 Tutoring Collections**

Course page

2020-08-24 14:44

Course Main Par

**Tutoring Collections** 

Add Collection

Comments can be exchanged between instructor and student individually.

You can use this function for various purposes, such as to give assistance for paper, career, note-taking, etc.

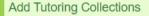

Refer to the following steps to add new tutoring collection. My Page Are Courses 1. In the Course Top page, click Tutoring Collections. 2. In Tutoring Collections page, click Add Collection. You can only add collection for the course which the instructor allows to add Tutoring Collections. If your instructor does not allow to add, this button will not be shown. 3. Enter Collection title and Description, and then click Add 4. If you wish to notify instructor by email, click Add and send reminder. If you are not notifying the instructor by email, click Add without reminder. Tutoring Collections If your instructor has not configured settings for reminder email ▲ 資料 address, reminder will not be sent. The added Tutoring Collection can be only viewed by you and your instructor. Title and description could be edited later. (The user who added Add Collection the collection and the instructor in charge have the editing rights.) Formatted Text HTML Toru Asahina's Collection Detail ØFile PH1H2H3mt j= = = = = R B Z U S A X' X, -Toru Asahina's Collectio Manage Collectio 資料 資料を確認ください。 . Creator: Manabu Baba - Added: 2020-05-20 16:04 - Updated: 2020-08-24 14:44 Edit Owner: Toru Asahina - Update unread Tutoring Collection may be added by your instructor. Students cannot modify title and description of a Tutoring Collection added by instructor but can post comments to that Collection. This Collection will be added. Continue? Add and send reminder Add without reminder Cancel

# **16 Tutoring Collections**

#### Check instructions/notification from instructor

Refer to the following steps to check instructions and notification from your instructor.

- 1. In the Course Top page, click Tutoring Collection.
- 2. In Tutoring Collection page, click the collection title.
- 3. You can check details. If you want to leave a comment, click **Comment** to post a comment.

If there is any unread Tutoring Collection or comment, an unread icon will be shown in course list. Also, Tutoring Collection in the Course Top page of the course will be shown in red.

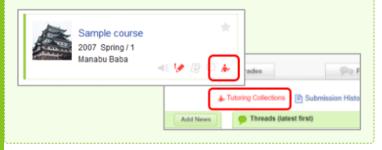

You can switch Alignment by clicking updated time, the number of comments, and created time in the right-hand side above of Manage Tutoring Collection page.

|           |         | Alignment By   updated time   the number of con | ments   created tim |
|-----------|---------|-------------------------------------------------|---------------------|
|           | コレクション名 |                                                 | 更新日時                |
| ▲ 論文相談    |         | P 2                                             | 2020-08-26 11:31    |
| ▲追説について   |         | <b>9</b> 3                                      | 2020-07-01 10:38    |
| ・授業に関する質問 |         | i 💬 18                                          | 2018-12-05 11:00    |

| 🛓 My Page             | Courses                                                                                             | Portfolio                              |                             | Prespon Memos                                                                                       |
|-----------------------|----------------------------------------------------------------------------------------------------|----------------------------------------|-----------------------------|----------------------------------------------------------------------------------------------------|
| 12                    | sample course                                                                                       |                                        |                             | 2020                                                                                                |
|                       |                                                                                                    |                                        |                             | 0.0                                                                                                 |
|                       | Tests Survey                                                                                        | rys Assignments Pro                    | opects oracles              | Forum Bill Resource                                                                                 |
| A Course I            | News                                                                                                |                                        | Threads (later              | New Tr                                                                                              |
| • 25005               | 躍の持ち物について                                                                                           | 2020-07                                | + #10000.000000             | a 2020                                                                                              |
|                       |                                                                                                    |                                        |                             |                                                                                                    |
|                       |                                                                                                    |                                        |                             | Course pa                                                                                           |
|                       |                                                                                                    |                                        |                             |                                                                                                    |
| Tutoring C            | Collections                                                                                         |                                        |                             | add Colle                                                                                           |
|                       |                                                                                                    |                                        |                             | ed time   the number of comments   crea                                                             |
|                       |                                                                                                    | Collection 1                           | Title                       | Update                                                                                              |
| ▲ 資料                  |                                                                                                    |                                        |                             | 2 2020-08-24<br>Course Ma                                                                           |
|                       |                                                                                                    |                                        | -                           |                                                                                                    |
|                       |                                                                                                    |                                        |                             | Tutoring Collection                                                                                 |
|                       |                                                                                                    |                                        |                             | _                                                                                                   |
| 11                    | Toru Asahina'                                                                                       | 's Collection Detai                    |                             |                                                                                                    |
|                       | Toru Asahina'i                                                                                      | 's Collection Detai                    |                             | > Toru Asahina's Col<br>> Manage Col                                                                |
| <u> </u>              | Toru Asahina'i<br>解4                                                                                | 's Collection Detai                    |                             | > Toru Asahina's Col                                                                                |
|                       |                                                                                                    | 's Collection Detai                    |                             | > Toru Asahina's Col<br>> Manage Col                                                                |
| 資料有<br>Creat          | 料4<br>E確認ください。                                                                                      | dded: 2020-05-20 16.04 -               | Updated: 2020-08-24 14:44 - | > Toru Asahina's Col<br>> Manage Col                                                                |
| 資料有<br>Creat          | 戦<br>確認ください。<br>or: Manabu Baba - Ad                                                                | dded: 2020-05-20 16.04 -               |                             | > Toru Asahina's Col<br>> Manage Col                                                                |
| 資料有<br>Creat          | 戦<br>確認ください。<br>or: Manabu Baba - Ad                                                                | dded: 2020-05-20 16.04 -               | Updated: 2020-08-24 14:44 - | > Toru Asahina's Col<br>> Manage Col<br>Edit                                                        |
| 資料校<br>Creat<br>Owne  | 第4<br>E確認ください。<br>or: Manabu Baba - Ad<br>r: Toru Asahina - Upd                                     | dded: 2020-05-20 16.04 -               | Updated: 2020-08-24 14:44 - | > Toru Asahina's Col<br>> Manage Col<br>Edit                                                        |
| 資料衣<br>Creati<br>Owne | 戦<br>確認ください。<br>or: Manabu Baba - Ad                                                                | dded: 2020-05-20 16.04 -               | Updated: 2020-08-24 14:44 - | > Toru Asahina's Col<br>> Manage Col<br>Edit<br>1 _0 @ Checked _0                                   |
| 資料者<br>Creat<br>Owne  | 料<br>E確認ください。<br>or: Manabu Baba - Ad<br>r: Toru Asahina - Upd<br>r: Toru Asahina - Upd<br>見ました     | dded 2020-05-20 16:04 -<br>Sale unread | Updated: 2020-08-24 14:44 - | > Toru Asahina's Col<br>> Manage Col<br>Edit                                                        |
| 資料4<br>Creat<br>Owne  | 料<br>密語なたさい。<br>or: Manabu Baba - Ad<br>or: Toru Asahina - Upd<br>こ <b>見ました</b><br>見ました<br>2 有難うござい | dded 2020-05-20 16:04 -<br>Sale unread | Updated: 2020-08-24 14:44 - | > Toru Asahina's Col<br>> Manage Col<br>Edit<br>1 _0 @ Checked _0                                   |
| 資料4<br>Creat<br>Owne  | 料<br>E確認ください。<br>or: Manabu Baba - Ad<br>r: Toru Asahina - Upd<br>r: Toru Asahina - Upd<br>見ました     | dded 2020-05-20 16:04 -<br>Sale unread | Updated: 2020-08-24 14:44 - | > Toru Asahina's Col<br>> Manage Col<br>Edit<br>1 _0 @ Checked _0                                   |
| 資料4<br>Creat<br>Owne  | 料<br>密語なたさい。<br>or: Manabu Baba - Ad<br>or: Toru Asahina - Upd<br>こ <b>見ました</b><br>見ました<br>2 有難うござい | dded 2020-05-20 16:04 -<br>Sale unread | Updated: 2020-08-24 14:44 - | > Toru Asahina's Col<br>> Manage Col<br>Edit<br>d1 0 0 Checked 0<br>oru Acahina 2 -2020-06-12 16.04 |

# 17 Smartphones

You may use manaba either on a smartphone.

# Smartphones

You may submit your work from your smartphones.

When you access the site page with your smartphone, the link for the smartphone-optimized screens are displayed at the top and you can tap to change.

\* To return to the desktop-optimized screens, please access the link at the bottom of the screen

The smartphone-optimized screens mainly can be used on the student's functions.

|                                 | manaba                 |           |
|---------------------------------|------------------------|-----------|
| Courses                         | Portfolio              | Assignmen |
| Submission                      |                        |           |
| History                         | _                      |           |
|                                 |                        | _         |
| O There are new                 | ritems in your por     | tfolio.   |
| There are new Announcements     |                        |           |
| Announcements<br>2016-03-01     | 1                      | tfolio.   |
| Announcements<br>2016-03-01     |                        | tfolio.   |
| Announcements<br>2016-03-01     | 1                      | tfolio.   |
| Announcements<br>2016-03-01<br> | s<br>or the Guidance S | tfolio.   |

My Page for smartphones

# 18 Other notes

# Notes when you logout from manaba

After you finish using manaba, please make sure to logout and close the web browser (including all the windows and tabs).

You must close browser applications if you are using smartphones or tablets.

Please note that a third party may be able to login with your user ID without verification if you leave the web browsers open.